ا به نام خدا

روژه اول درس *طراحی ساز*ه <sup>ب</sup>ار اساس عمکر د کارشناسی ارشد: ک مل بم

ی .<br>حط .<br>زمانی غیر<sup>:</sup> ن ِ<br>پ یخ یواتر .<br>خط ر غی ی یک تا لاس ت حلی بمبر

اسادمحترم : دکتردانش آشتبانی ن ت مح

آرمان عارینی ۹۴۰۸۱۰۴ ین

.<br>فروردن ۹۵ ی

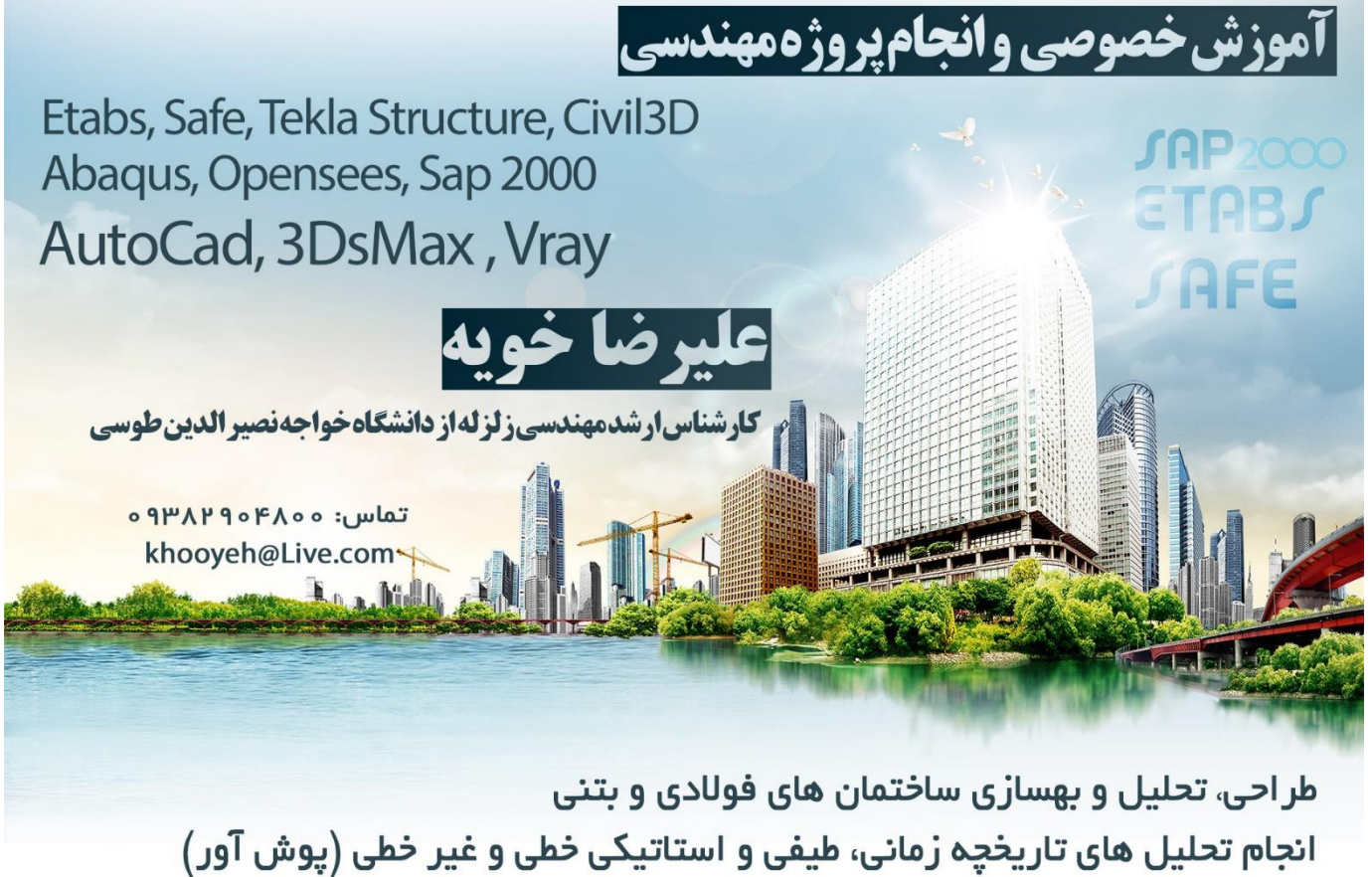

مدلسازی سه بعدی و دکور اسپون داخلی و خارجی ساختمان

تدریس خصوصی دروس مهندسی عمر ان (استاتیک، مقاومت مصالح، تحلیل سازه، فولاد، بتن، مهندسی زلزله)

#### مقدمه

در این پروژه یک قاب دو بعدی را طراحی کرده و ســپس تحت آنالیز های غیر خطی پوش اور و تحلیل تاریخچه زمانی غیر خطی نتایج را که شامل تغییر مکان طبقات، تغییر مکان هدف و برش پایه میشود را بررسی میکنیم. مشخصات پروژه تعداد طبقات 8 تعداد دهانه ٢ طول هر دهانه ۴ متر ارتفاع طبقه همکف ۳٫۲ متر و باقی طبقات ۳ متر و در مجموع ارتفاع کل ساختمان برابر ۲۴٫۲ متر می باشد.

ساختمان بر روی خاک نوع ۲ احداث شده و منطقه با خطر لرزه خیزی زیاد محسوب می شود.

قاب خمشی فولادی متوسط با ضریب رفتار ۵

درجه اهمیت ساختمان برابر یک در نظر گرفته شده است

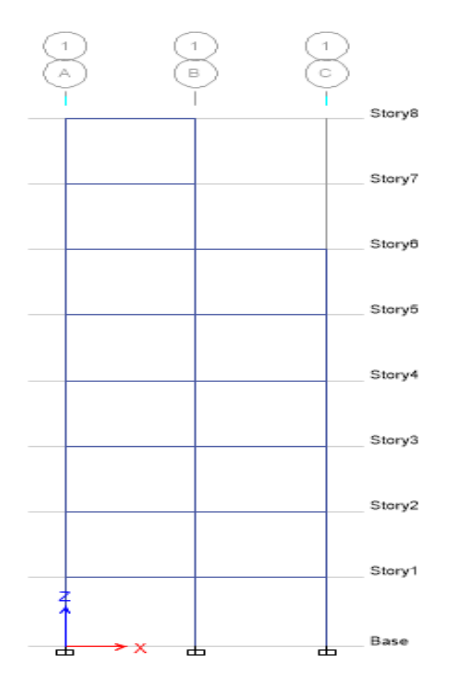

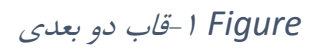

بارگذاری مرده و زنده ساختمان در شکل های زیر مشخص شده است:

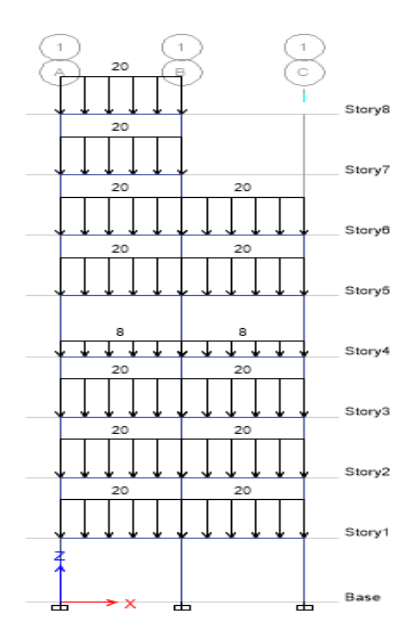

*Figure* -2بارگذاری مرده

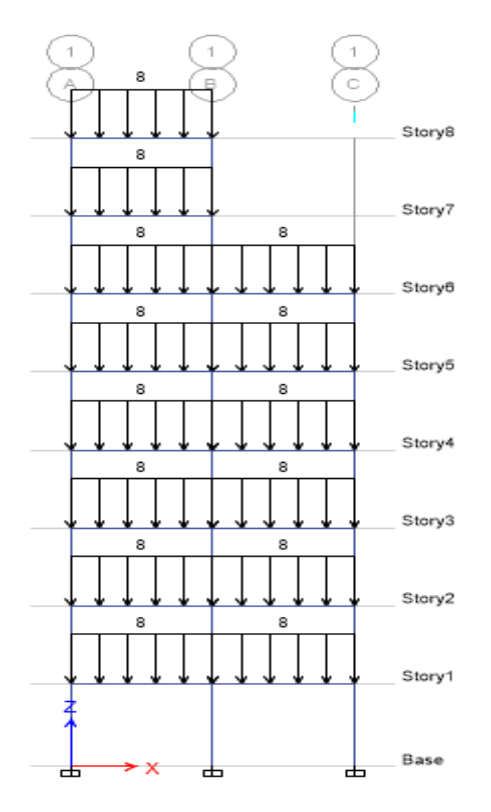

### *Figure* -2بارگذاری زلده

مشخصات مقاطع استفاده شده در شکل زیر قابل مشاهده است:

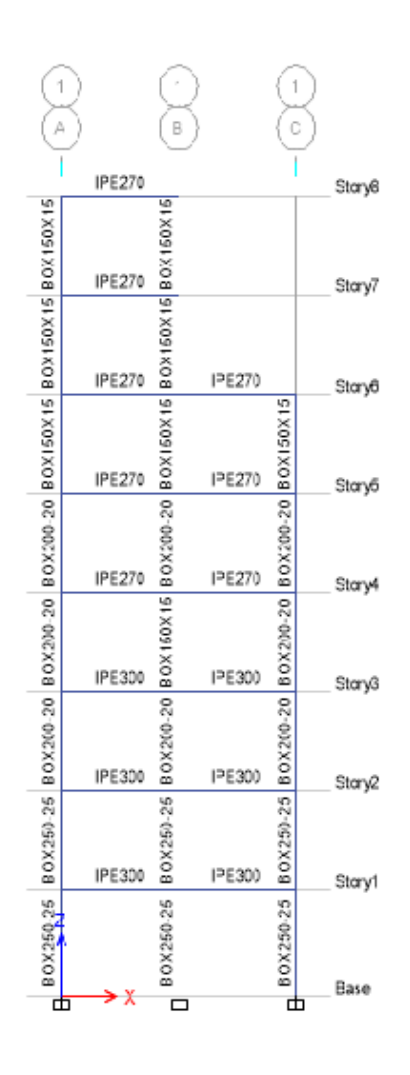

*Figure* -4مشهصات مقاطع ف زادی

آنالیز پوش اور یا همان تحلیل استاتیکی غیر خطی

احتمـالاً تـا بـَـه حـال شــنیدهایـد کــه نــام دیگـر تحلیـل اســتاتیکی غیرخطـی، تحليل يوش آور` يا تحليل بار افزون مي باشد. جالب است بدانيد كه دليل اين نوع نام گذاری برای تحلیل استاتیکی غیرخطی، دقیقاً نشاندهندهٔ مفهوم و رویکرد این روش است که قصد داریم آن را در اینجا بررسی کنیم. برای همین منظور شکل زیر را در نظر بگیرید که در آن ساختمانی توسط یک هواپیما کشیده می شود. در این حالت میدانیم که اگر هواپیما با نیروی  $V$  ساختمان را بکشد، برش  $V$  نیــز در  $\,$ پای ساختمان ایجاد میشود و تغییرمکان  $\Delta$  در تراز بام ساختمان انـدازهگیـری خواهد شد ( $\frac{V}{K}$  =  $\Delta$ ). حال اگر مقدار  $V$  و  $\Delta$  را از زمـانی ${\cal L}$ ـه هواپیمـا شــروع بــه حرکت میکند تا زمانیکه نیروی وارد بر ساختمان باعث فروریـزش آن مـیشـود اندازه گیری کرده و آنها را بهصورت یک منحنی رسم کنیم، نموداری بـهدسـت میآید که شکل شماتیک آن مشابه نمودار زیر خواهد بود.

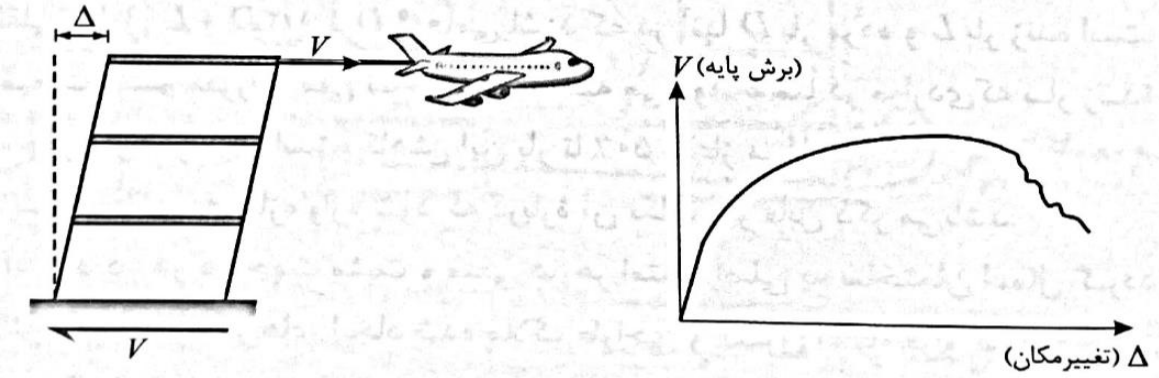

شکل ١٤: اعمال نيروي جانبي به ساختمان و رسم نمودار برش پايه - تغييرمكان در یک تحلیل استاتیکی غیرخطی، بـهدنبـال آن هـستیم تـا بـا اعمـال نیـرو بـه ساختمان (چیزی شبیه نیروی هواپیما در مثال بررسـی شـده)، آن را آنقـدر هُـل دهیم تا دچار فروریزش شود. سپس منحنی مربوط بـه بـرش پایـه - تغییرمکـان ساختمان را از ابتدای بارگذاری تا مرحلـهٔ فروریـزش سـاختمان رسـم مـیکنـیم (مشابه شکل بالا) و در نهایت قادر خـواهیم بـود تـا بـا اسـتفاده از آن، اطلاعـات مفيدي را دربارة رفتار ساختمان بهدست آوريم.

روند انجام تحليل پوش اور

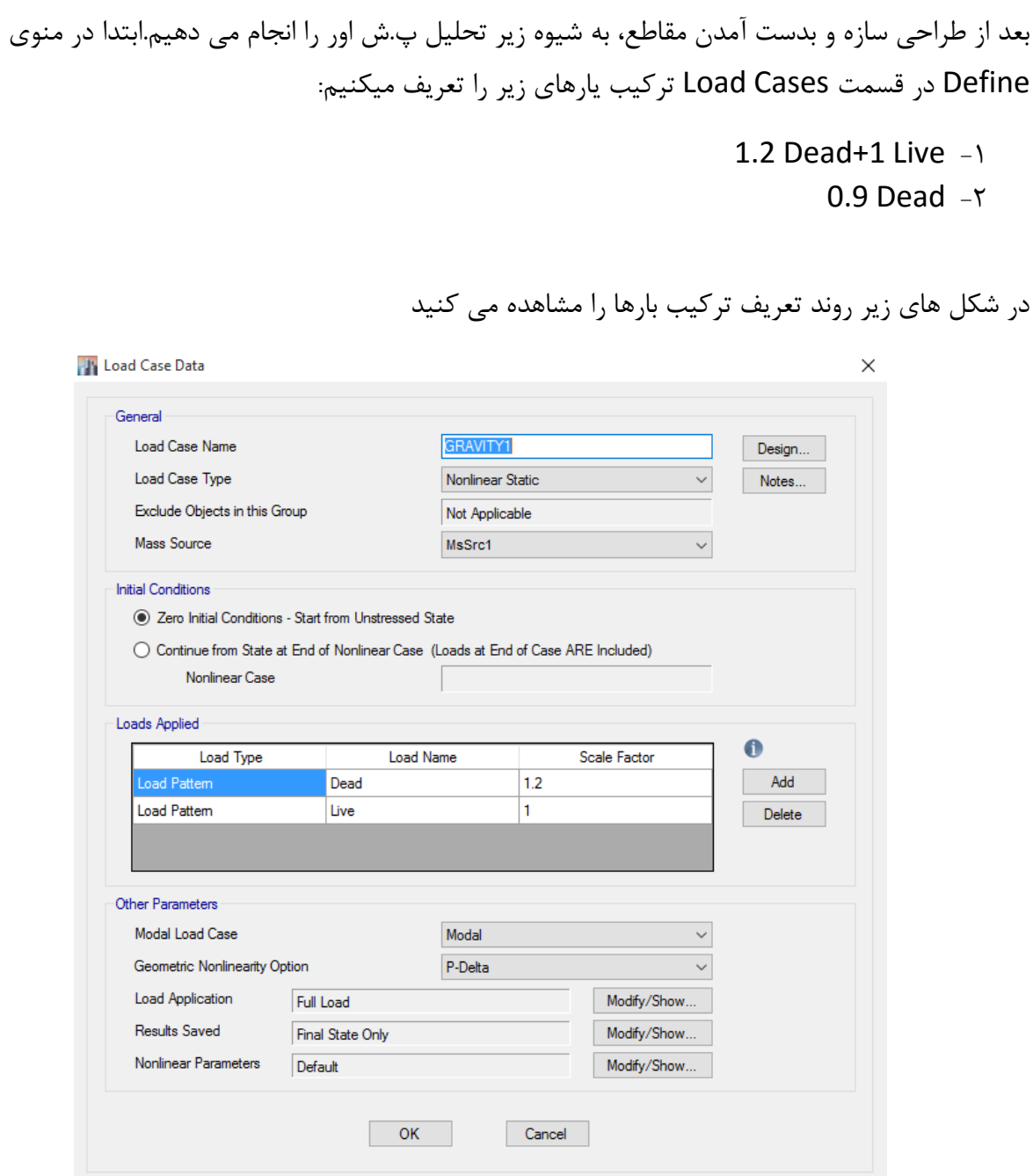

**Load Cases Data-** $\triangle$  **Figure** 

**J<sup>1</sup>** Load Application Control for Nonlinear Static Analysis

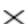

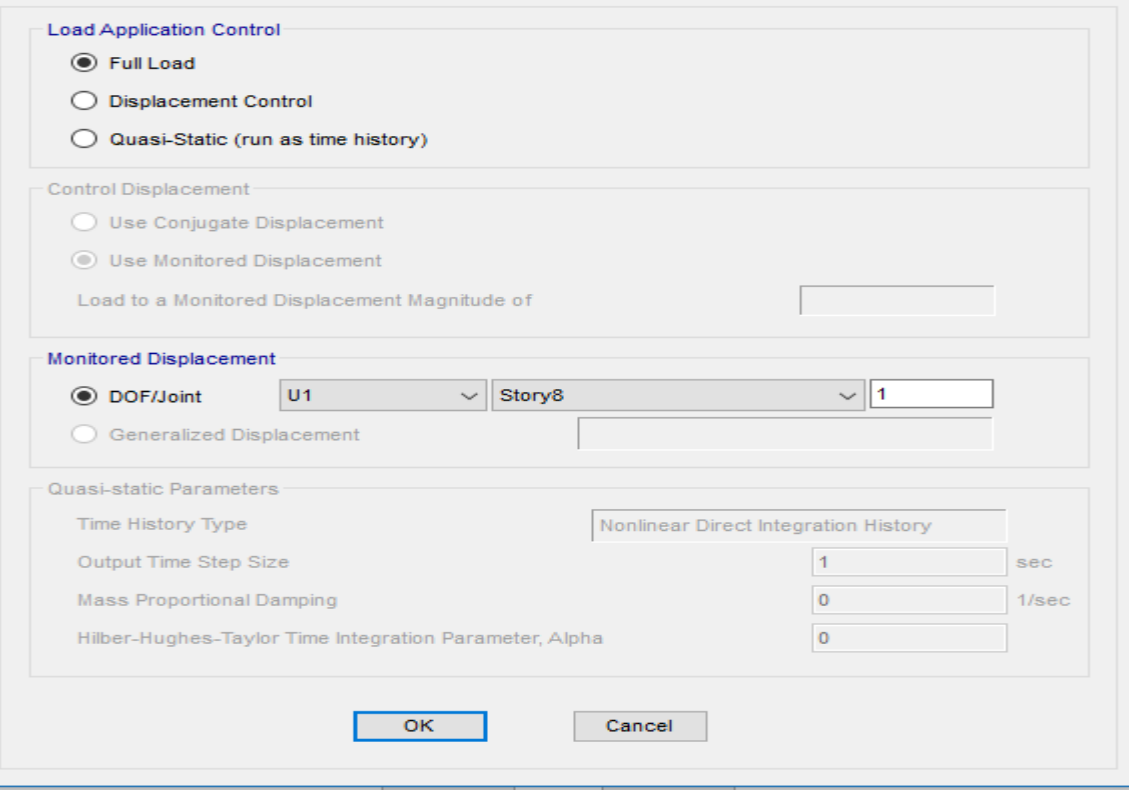

### *-Load Application*<sup>6</sup> *Figure*

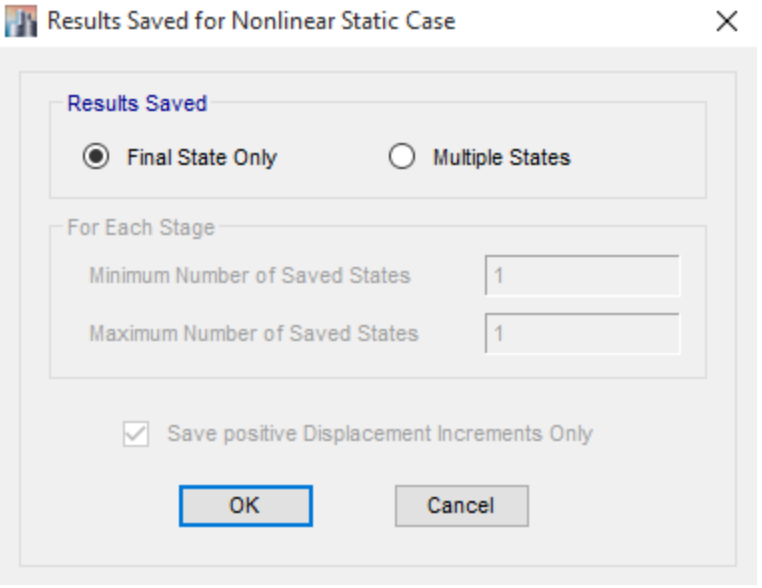

**-Results Saved Y Figure** 

پس از معرفی ترکیب بارهای ثقلی باید الگو های بار جانبی را تعریف کنیم.در این پروژه از دو الگوی بار برای آنالیز استفاده میکنیم.یکی الگوری بار جانبی یکنواخت و دیگری الگوی بار جانبی بر اساس مود اول یا خطی. برای هر الگوی بار جانبی باید جهات مثبت و منفی بارگذاری و دو ترکیب بار ثقلی تعریف شده را در نظر بگیریم

به همین علت در نهایت هشت الگوی بار گذاری کلی خواهیم داشت.

الگوی بار جانبی یکنواخت:

**July Seismic Load Pattern - User Defined**  $\times$ Direction and Eccentricity Factors  $\triangledown$  X Dir  $\Box Y$ Dir 0.09234 Base Shear Coefficient, C  $\Box$  X Dir + Eccentricity Y Dir + Eccentricity Building Height Exp., K Y Dir - Eccentricity X Dir - Eccentricity Story Range Story8 Ecc. Ratio (All Diaph.) **Top Story**  $\checkmark$ **Bottom Story** Overwrite Eccentricities Base **OK** Cancel

برای تعریف این الگوی بار کافیست مقدار ضریب K را مساوی صفر قرار دهیم.

برای حالت الگوی بار جانبی یکنواخت یک بار باید بار در جهت مثبت و بار دیگر د جهت منفی اعمال شود و همچنین هر کدام از این شرایط برای ترکیب بار ثقلی اول و دوم انجام شود و در مجموع چهار حالت بار زیر را داریم:

- ۱- PUSH1-EXP بارگذاری بر اساس الگوی بار یکنواخت، در جهت مثبت و برای حالت اول ترکیب بار ثقلی
- -2 EXN1-PUSH بارگذاری بر اساس ازگ ی بار یکن ایآ، در جهآ منفی و برای حازآ اول ترک ب بار ثقلی
- -2 EXP2-PUSH بارگذاری بر اساس ازگ ی بار یکن ایآ، در جهآ مثبآ و برای حازآ دوم ترک ب بار ثقلی

-4 EXN2-PUSH بارگذاری بر اساس ازگ ی بار یکن ایآ، در جهآ منفی و برای حازآ دوم ترک ب بار ثقلی

بعد از تعریف کردن الگوی بار یکنواخت باید الگوی بار بر اساس مود اول را تعریف کنیم. برای این کار کافی است که مقدار ضریبK را مساوی یک قرار دی م.

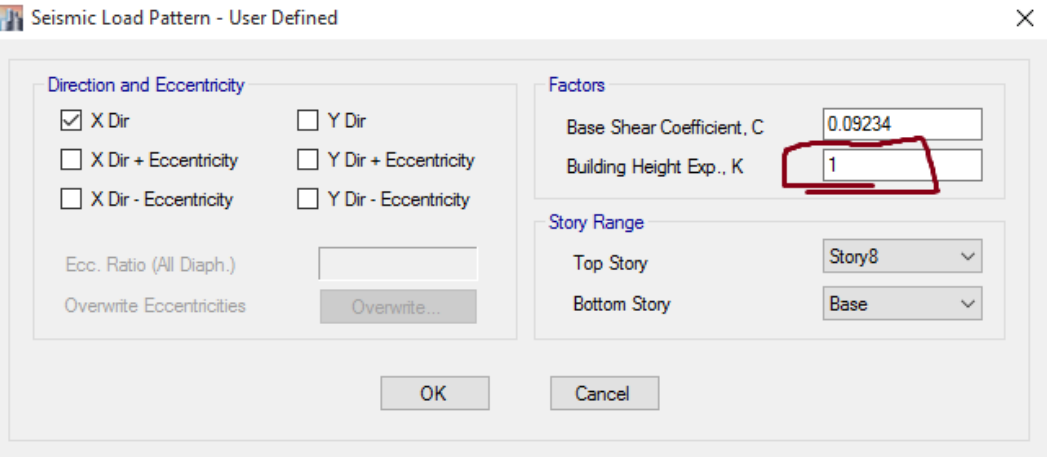

برای حالت الگوی بار جانبی بر اساس مود اول یک بار باید بار در جهت مثبت و بار دیگر د جهت منفی اعمال شود و همچنین هر کدام از این شرایط برای ترکیب بار ثقلی اول و دوم انجام شود و در مجموع چهار حالت بار زیر را داریم:

- 1- PUSH1-SXP بارگذاری بر اساس الگوی بار جانبی مود اول،در جهت مثبت و برای حالت اول ترکیب بار ثقلی
- -2 SXN1-PUSH بارگذاری بر اساس ازگ ی بار جالبی م د اول،در جهآ منفی و برای حازآ اول ترک ب بار ثقلی
- -3 SXP2-PUSH بارگذاری بر اساس ازگ ی بار جالبی م د اول،در جهآ مثبآ و برای حازآ دوم ترک ب بار ثقلی
- ۴- PUSH2-SXN بارگذاری بر اساس الگوی بار جانبی مود اول،در جهت منفی و برای حالت دوم ترکیب بار ثقلی

نحوه ی تعریف کردن بارگذاری ها را در شکل های زیر می توانیم ببینیم:

حال باید مشخصات مفاصل پلاستیک و محل ایجاد شدن آن ها را به نرم افزار معرفی کنیم.روند معرفی مفاصل پلاستیک به تیر و ستون در شکل های زیر نمایش داده شده است.

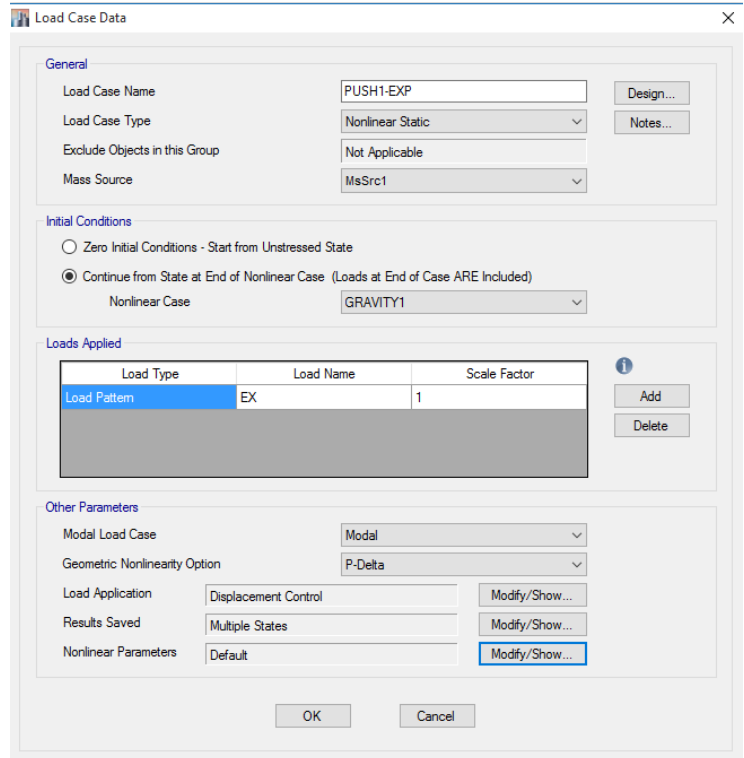

نحوه محاسبه ی تغییر مکان هدف:

نحوه ی محا سبه ی تغییر مکان هدف بر ا ساس پارامتر های مختلفی می با شد که در صفحه ی بعد می توانید مشاهده کنید. در منوی Load Application و در قسمت Control Displacement مقدار تغییر مکان هدف را مطابق با رابطه پایین (ارائه شده در پیوست ۲ از استاندارد ۲۸۰۰) محاسبه کرده و وارد می کنیم.

$$
\delta_t = C_0 C_1 S_a \frac{T_e^2}{4\pi^2} g
$$

: تغيير مكان هدف  $\delta_t$ 

خریب اصلاح برای ارتباط تغییر مکان طیفی سیستم یک درجه آزادی به تغییر مکان هدف سیستم :  $C_0$ چند درجه آزادی می باشد و در مرحله اول برابر با ١.٣ در نظر گرفته می شود و پس از یک بار تحلیل با توجه به نتایج بدست آمده اصلاح می گردد.

غریب تصحیح برای اعمال تغییر مکان های غیر ارتجاعی سیستم است و در مرحله اول برابر با ۱در :  $\mathcal{C}_1$ نظر گرفته می شود و پس از یک بار تحلیل با توجه به نتایج بدست آمده اصلاح می گردد.

برابر با شتاب طیفی در زمان تناوب اصلی موثر می باشد و در مرحله اول برابر با  ${\rm A}{\times}{\rm B}$  (شتاب مبنای:  $S_a$ طرح X ضریب بازتاب) موضوع بند ۲-۲ و ۲-۳ از استاندارد ۲۸۰۰، می باشد (دقت شود در مرحله اول می بایستی از پریود تجربی سازه استفاده گردد ولی بعد از یک بار تحلیل سازه، از پریود موثر بدست آمده استفاده می شود و نتایج بر اساس آن اصلاح می گردد).

برابر با پریود موثر سازه بوده که در مرحله اول همان پریود تجربی ارائه شده در استاندارد ۲۸۰۰ در :  $T_e$ نظر گرفته می شود (مقدار پریود تجربی برای سازه های بتنی برابر با 0.07H0.75 می باشد).

نکته) مطابق بند ۷–۳–۱ از پیوست ۲ استاندارد ۲۸۰۰، تغییر مکان بدست آمده از رابطه بالا می بایستی در ضریب ۱.۵ ضرب شود و سازه برای رسیدن به این تغییر مکان بر اساس الگوهای بار ذکر شده در بالا، رانده شود.

در قسمت Monitored Displacement نقطه كنترل كه تغيير مكان هدف بر اساس آن كنترل می شود، تعیین می گردد. این نقطه بر روی تراز بام و نزدیک به مرکز جرم انتخاب می گردد.

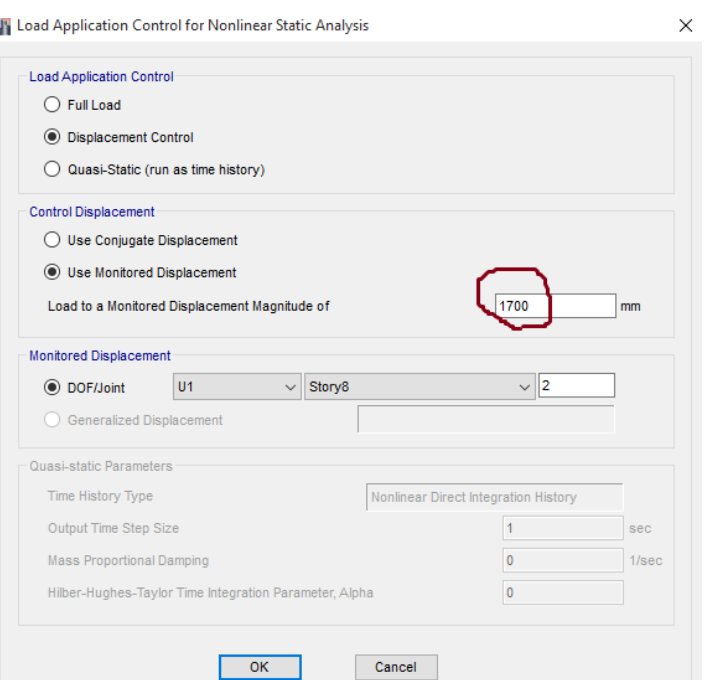

همانطور که مشاهده می شود مقدار تغییر مکان هدف را برابر ۱۷۰۰ میلی متر قرار دادیم،زیرا بر اساس محاسبات انجام شده حدودا برابر شانزده سانتی متر بدست می آمد ولی بعد از تحلیل هیچ گونه مفصل پلاستیکی در سازه ایجاد نمی شد،بنابراین ما این عدد را به طور فرضی بزرگ در نظر گرفتیم تا سازه وارد ناحیه غیر خطی شود.

اختصاص مفاصل پلاستیک به تیر ها و ستون ها:

کلیه تیر ها و ستون ها را انتخاب کرده و مفاصل را در دو سر آن ها تعریف می کنیم.برای جلوگیری از افزایش حجم مطلب فقط به نمای کلی از مفاصل اختصاص داده شده بسنه می کنیم.

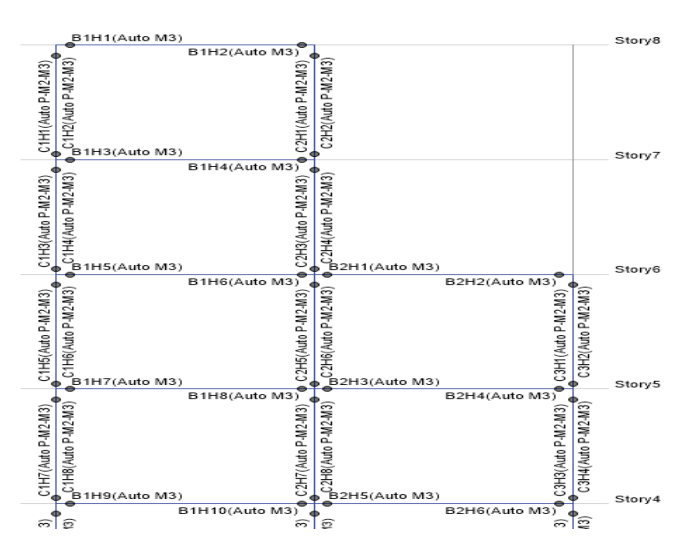

حال باید قاب را تحلیل کنیم و مشخصات قاب را اصلاح کنیم:

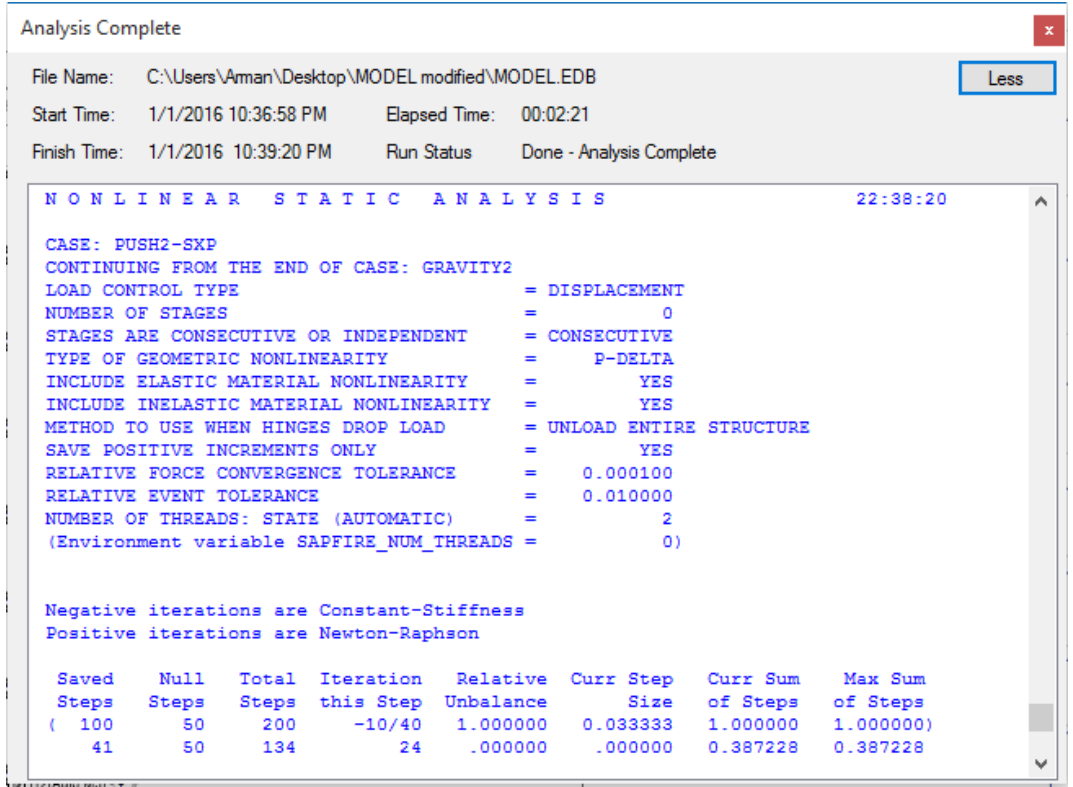

حال نتایج خروجی را مشاهده و بررسی می کنیم:

برای بار PUSH1\_EXP منحنی پوش اور و مفاصل پلاستیک ایجاد شده در تیرها را مشاهده می کنیم:

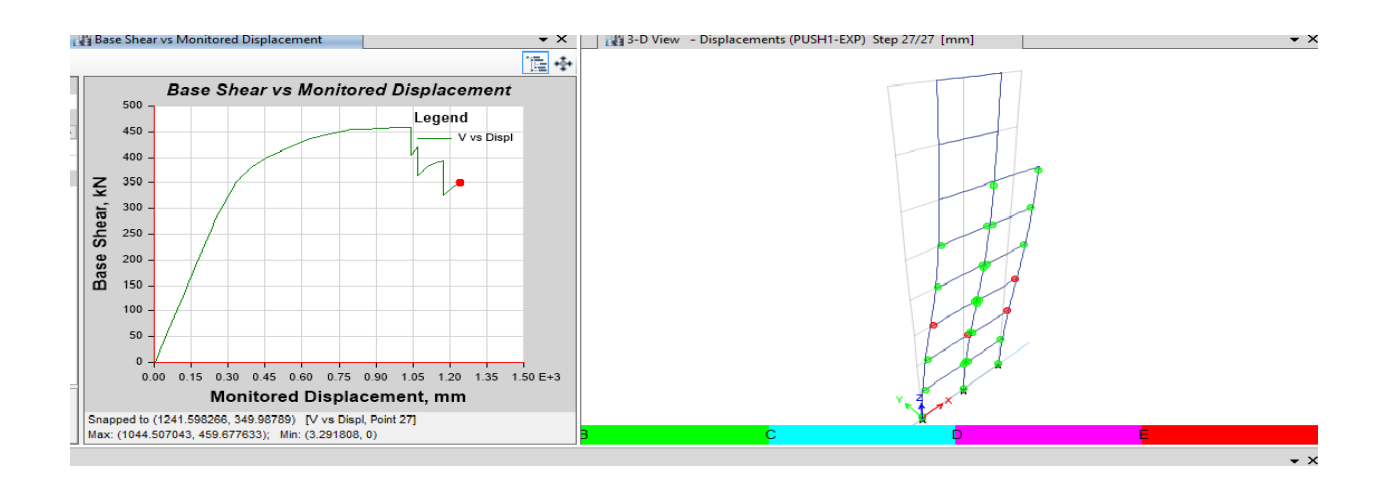

میزان جابجایی تراز بام مطابق با مقدار زیر بدست آمده است:

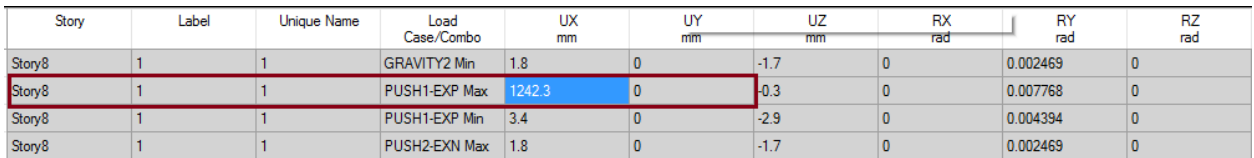

میزان تغییر مکان هدف محاسبه شده توسط نرم افزار و برش متناظر با آن در شکل زیر نشان داده شده است.همچنین در شکل زیر می توانید مقدا پریود سکانتی، موثر و ضریب شکل پذیری را مشاهده کنید.

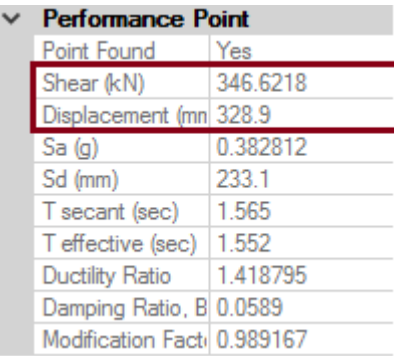

تحلیل تاریخچه زمانی غیرخطی:

همانطور که از نام تحلیل تاریخچه زمانی غیرخطی پیداست، این روش ترکیبی از روش تحلیل دینامیکی خطی و روش تحلیل غیرخطی است. بنابراین می توان گفت در روش تحلی تاریخچه زمانی غیرخطی، تحلیل سازه به صورت دینامیکی و با اثر دادن شتاب زمین به صورت تابعی از زمان در تراز پایه ساختمان انجام می شود که در آن رفتار فرا ارتجاعی اجزای سازه در نظر گرفته می شود.

روش مقیاس کردن شتاب نگاشت ها:

ابتدا رکورد های مورد نظر با بزرگی و فاصله از گسل تقریبا یکسان و مطابق با شرایط زمین پروژه انتخاب می کنیم، که رکورد های دانلود شده به قرار زیر هستند:

RSN17---RSN58---RSN63---RSN64---RSN72---RSN288---RSN303

در این پروژه چون سازه دوبعدی است می توان فقط از یک شتاب نکاشت استفاده کرد و لازم نیست در هر دو جهت متعامد شتاب نگاشت ها را مقیاس کنیم، ما نیز به همین منظور شتاب نگاشت هایی که مقدار حداکثر را دارا بودند برای پروژه انتخاب کردیم.

رولد مق اس کردن شتاب لگاشآ یا:

ابتدا مقدار حداکثر را بدست آورده و سپس کلیه اعداد شتاب نگاشت را در معکوس مقدار ماکزیمم ضرب میکنیم و این عدد ضریب مقیاس اول می شود. سپس رکورد ها را وارد سایسمو سیگنال کرده و طیف شتاب هر یک را بدست می آوریم. سپس برای هر هفتا رکورد این کار را انجام میدهیم و از طبف شتاب آن ها میانگین میگیرم.سپس طیف طرح استاندارد را در A\*I\*g ضرب می کنیم. دقت شود برای تحلیل غیرخطی تاریخچه زمانی بر ضریب رفتار تقسیم نمی کنیم چون تاثیر غیرخطی شدن در سازه به صورت مسقیم لحاظ می شود و دیگری نیازی به تقسیم بر این ضریب نمی باشد.

سپس در بازه ی T ۰٫۲ و T ۱٫۵ طبق آیین نامه طیف میانگین باید بالاتر از ۱٫۳ بابر طیف طرح استاندارد باشد به همین دلیل طیف طرح را در ۱٫۳ ضرب کرده و مقدار ضریب مقیاس دوم را مطابق شکل زیر بدست می اوریم.

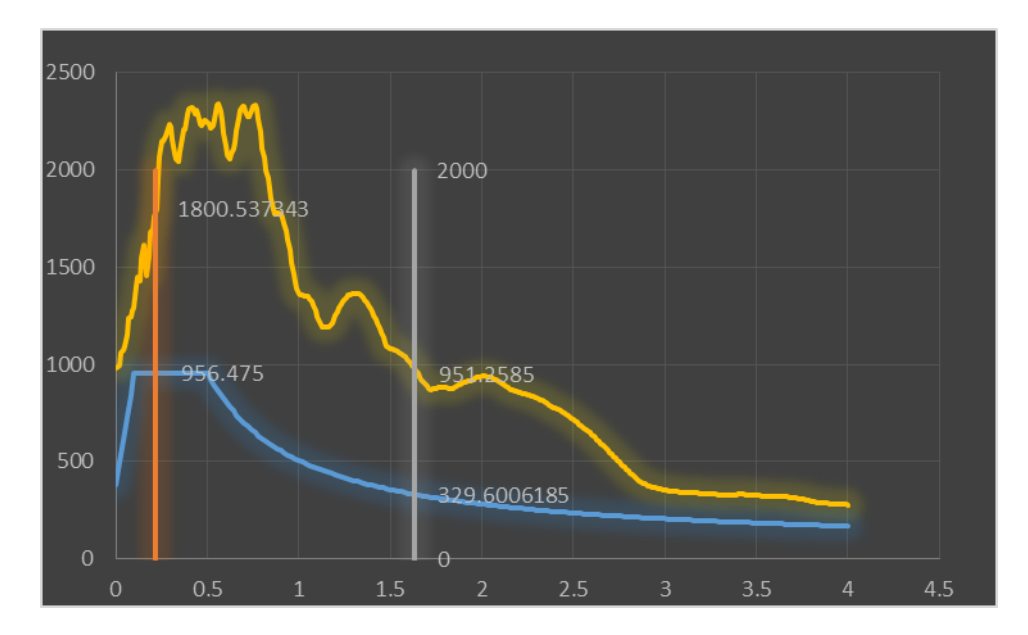

مقدار ضریب مقیاس دوم بابر ۰٫۵۳۱ بدست آمد.سیس این ضریب را در تمام شتاب نگاشت ها ضرب کرده و در نهایت تمام شتاب نگاشت ها مقیاس می شوند،منتها ما این ضریب را در نرم افزار ایتبس وارد می کنیم تا آن را در شتاب لگاشآ ضرب کند. روند انجام تحلیل تاریخچه زمانی غیر خطی:

ابتدا دو ترکیب بار مطابق آن چه در قسمت آنالیز پوش اور تعریف کردیم را دوباره تعریف می کنیم، زیرا باید قبل از اعمال زلزله به سازه،بارگذاری ثقلی بر سازه اثر کند.

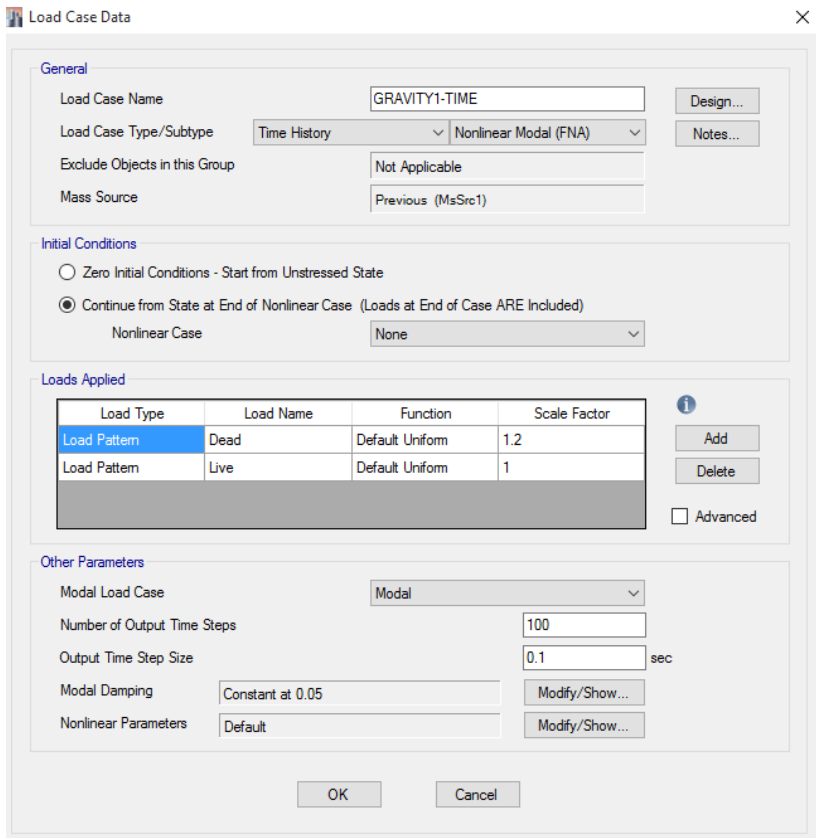

سپس رکورد های زلزله را وارد نرم افزار می کنیم:

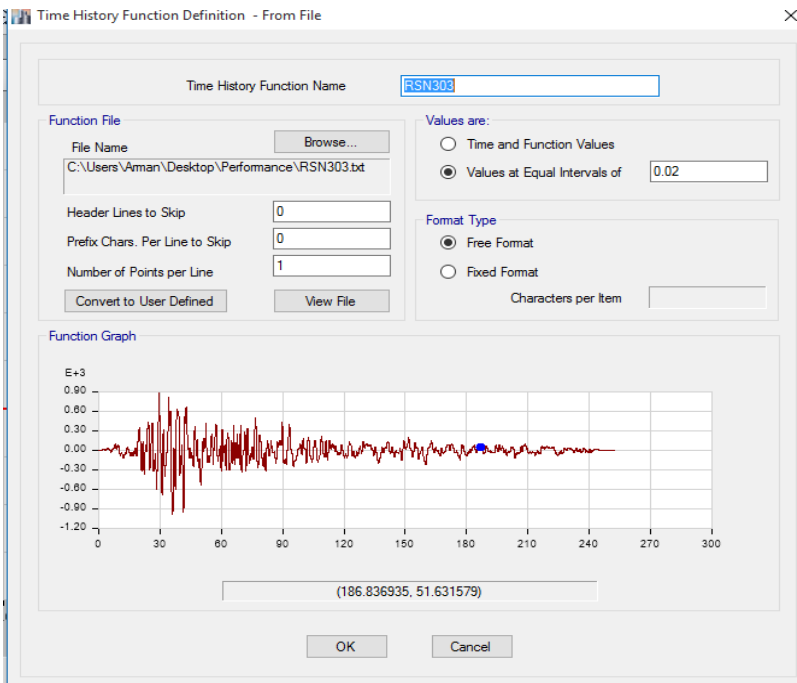

سپس باید سازه را بارگذاری کنیم. هر رکورد زلزله پس از اثر کردن ترکیب بار های ثقلی ۱ و ۲ به سازه اعمال می شود و در مجموع چهارده ترکیب بار تعریف می شود. در شکل زیر نحوه تعریف ترکیب بار و وارد کردن ضریب مقیاس را مشاهده می کنیم:

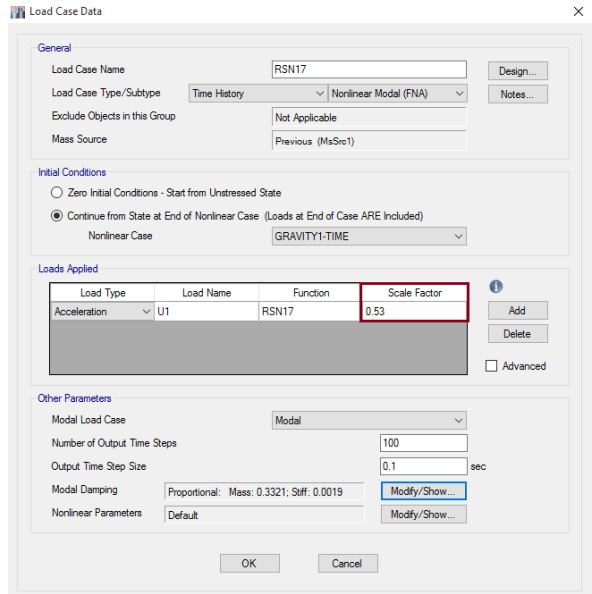

حال باید سازه را آنالیز کنیم:

حال می توان در این آنالیز نحوه تغییرات برش پایه را تحت هر یک از زلزله ها مشاده کرد که در شکل زیر برای ززهزه17RSN لشان داده شده اسآ:

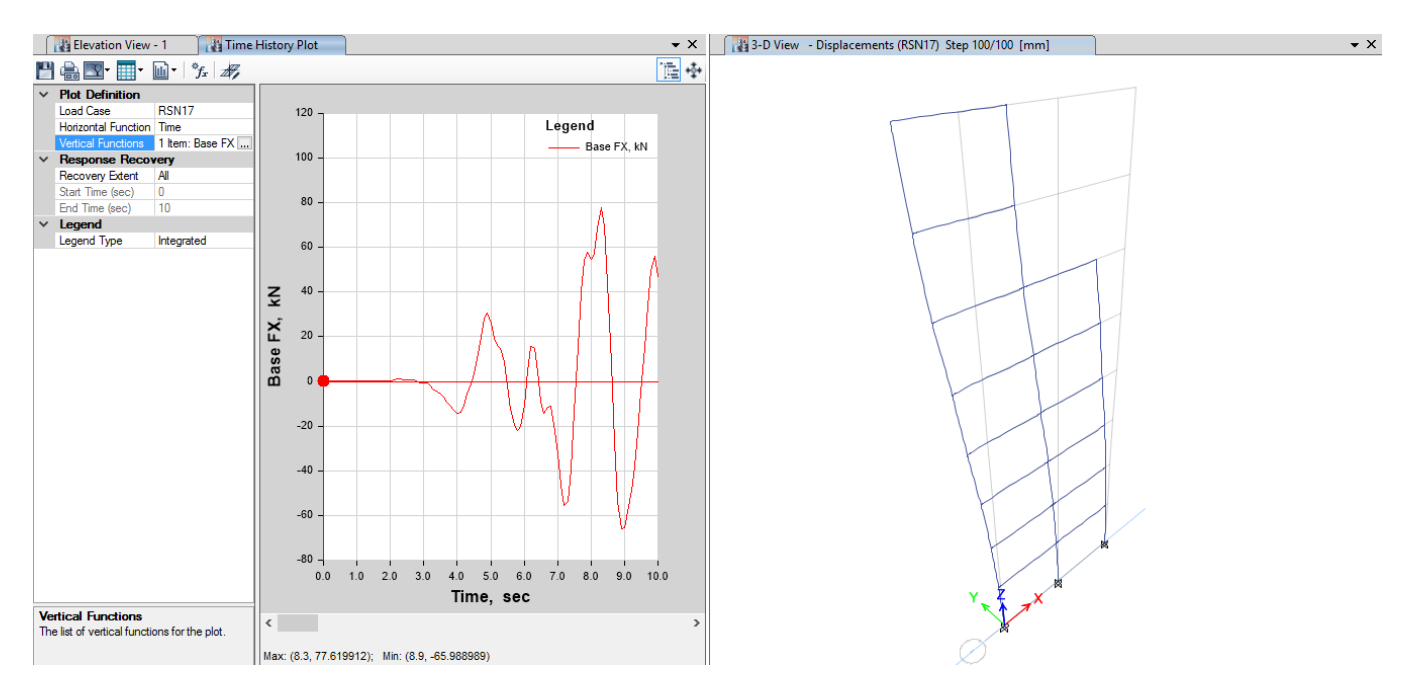

نمی دانم در این تحلیل چرا نیرو های زلزله با اینکه شتاب نگاشت ها را بر ضریب رفتار تقسیم نکردیم بازهم سازه را وارد ناحیه غیرخطی نبرد.هرچند برای آزمایش از ضریب مقیاس های ۱۰،۲۰،۵۷ هم استفاده کردیم ولی فقط میزان نیروی طبقات و تغییرمکان ها افزایش یافت ولی مفاصل ایجاد شده فقط در ناحیه سبز رنگ قرار می گرفتند و هیچ مفصل قرمز رنگی مشاهده نشد.علت چیست؟؟؟؟

در تحلیل تاریخچه زمانی غیرخطی، بازتاب نهایی سازه شامل تلاش های ایجاد شده در اعضا ، تغییرشکل اعضا و تغییرمکان جانبی نسبی طبقات در هر لحظه برابر با مقدار متوسط بدست آمده از هفت شتاب نگاشت می باشد. در شکل زیر جابجایی حداکثر تحت زلزله RSN17 را مشاهده می کنیم:

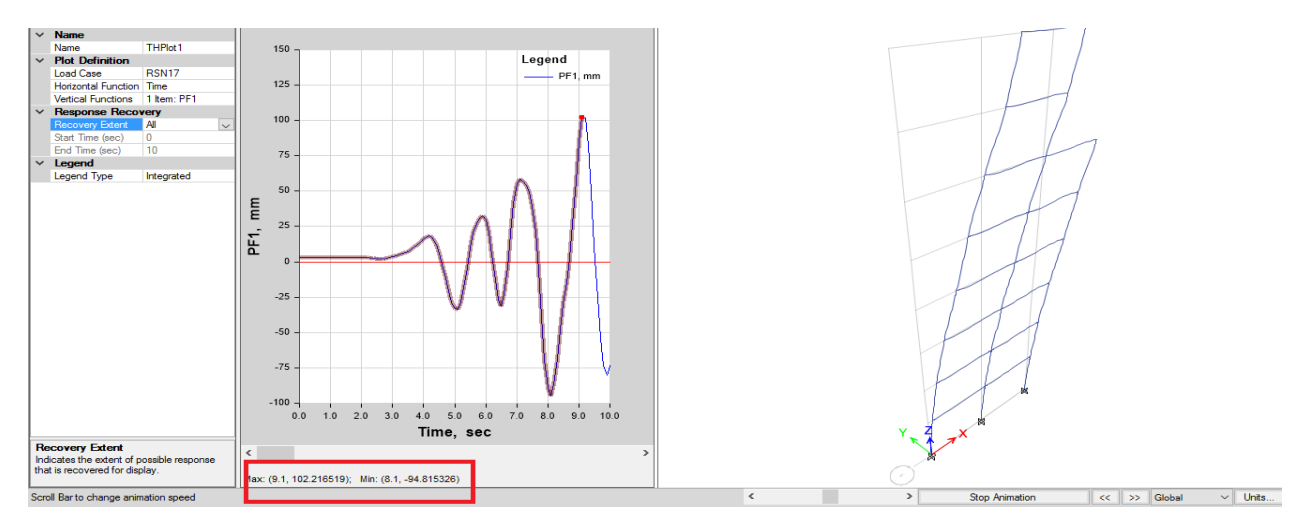

مقدار حداکثر برابر ۱۰۲٫۲ میلی متر است.

برای سایر زلزله ها مقدار جابجایی حداکثر مطابق زیر است.دقت شود از قدرمطلق تغییرمکان ها استفاده شده است. بر حسب میلی متر

- $117.79$ ----RSN58
- $\Delta \Upsilon$ , $\Delta \lambda$ -----RSN63
- $\Delta$ 7, T-----RSN64
- 25.56-----RSN72
- $6.5$ ----RSN288
- $\Delta$ , T------RSN303
- $1 \cdot \cdot \cdot$ , Y------RSN17-1
- 114.A-----RSN58-1
	- $\Delta$ T-----RSN63-1
	- $\Delta$  ------RSN64-1
	- 24-----RSN72-1
- $Y,Y$ -----RSN288-1

2.75-----RSN303-1

در نهایت با میانگین گیری از مقادیر ماکزیمم هر زوج مقدار جایجایی برابر ۵۹٫۳۱ میلی متر بدست می آید که بسار اندک می باشد.علت چیست؟چرا پاسخ قاب به رکورد هایی مثل۲۰۲۸،۸۸ و غیره تا این اندازه اندک بدسآ امد؟؟؟

برای برش پایه وارد بر ساختمان نیزبه همین منوال داریم و مقدار میانگین برابر ۳۵٫۷۲ بدست می آید و این مقدار مسلما نمی تواند سازه را وارد ناحیه غیرخطی کند.

نتيجه گيري:

در روش پوش اور مقدار تغییر مکان هدف و برش متناظر با آن برابر ۳۲۸٫۹ میلی متر و ۳۴۶٫۶۲ کیلونیوتن بدست آمده، اما در روش تحلیل تاریخچه زمانی مقدار تغییر مکان برابر ۵۹٫۳۱ میلی متر و برش برابر ۳۵٫۷۲ کیلونیوتن بدست آمد که بسیار متفاوت از روش تحلیل پوش اور می باشد.

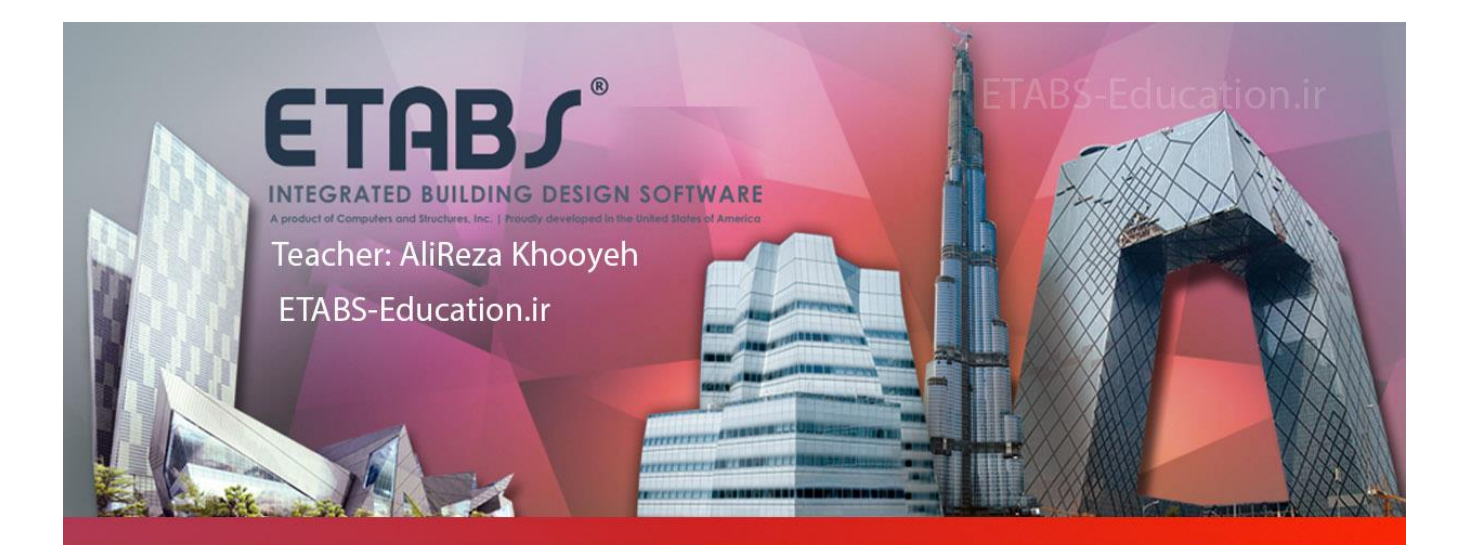

# ∣آموزش و تدریس *خ*صوصی

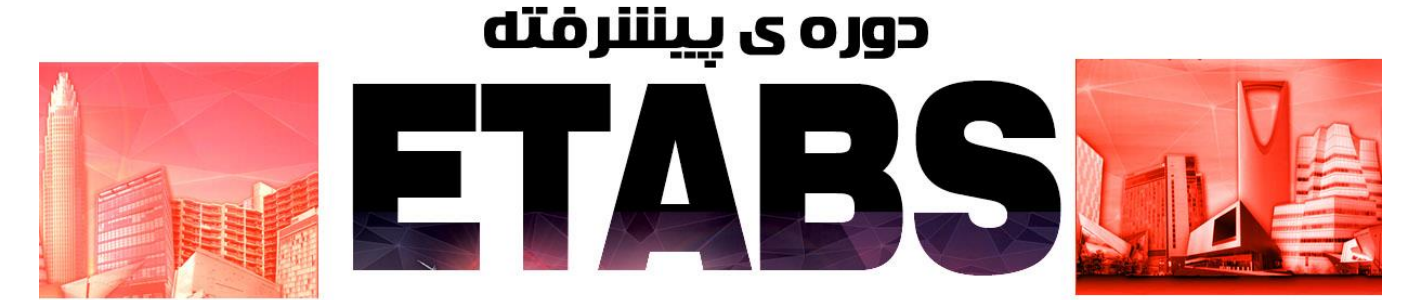

#### سرفصل های دوره ی پیشرفته:

تشریح بار گذاری ساختمان – گرانشی و لرزه ای تحليل ساختمان ها نحوه خواندن نتايج و كنترل آن ها با آيين نامه طراحی لرزه ای ساختمان های بتن آرمه طراحی دیوار برشی طراحی لرزه ای سازه های فولادی و تشریح بندهای مربوطه در آیین نامه طراحی اتصالات و کنترل دستی محاسبات طراحی سقف کامپوزیت و تشریح بندهای مربوطه آنالیز دینامیکی غیر خطی– آنالیز استاتکی غیرخطی (پوش آور) – آنالیر طیفی خطی و غیرخطی آنالیز تاریخچه زمانی (Time History ) خطی و غیرخطی- مقیاس کردن رکورد های زلزله

## مدرس : عليرضا خويه

کارشناسی ارشد مهندسی زلزله از دانشگاه خواجه نصیر الدین طوسی

تماس: ۰۹۳۸۲۹۰۴۸۰۰

Khooyeh@Live.com

# **ETABS-Education.ir**

[Earthquake.blog.ir](http://etabs-education.blog.ir/) Etabs-Education.ir